## **Gira Revox Joy - KNX Konzept**

**Programmierung der Revox Joy S208 Fernbedienung** 

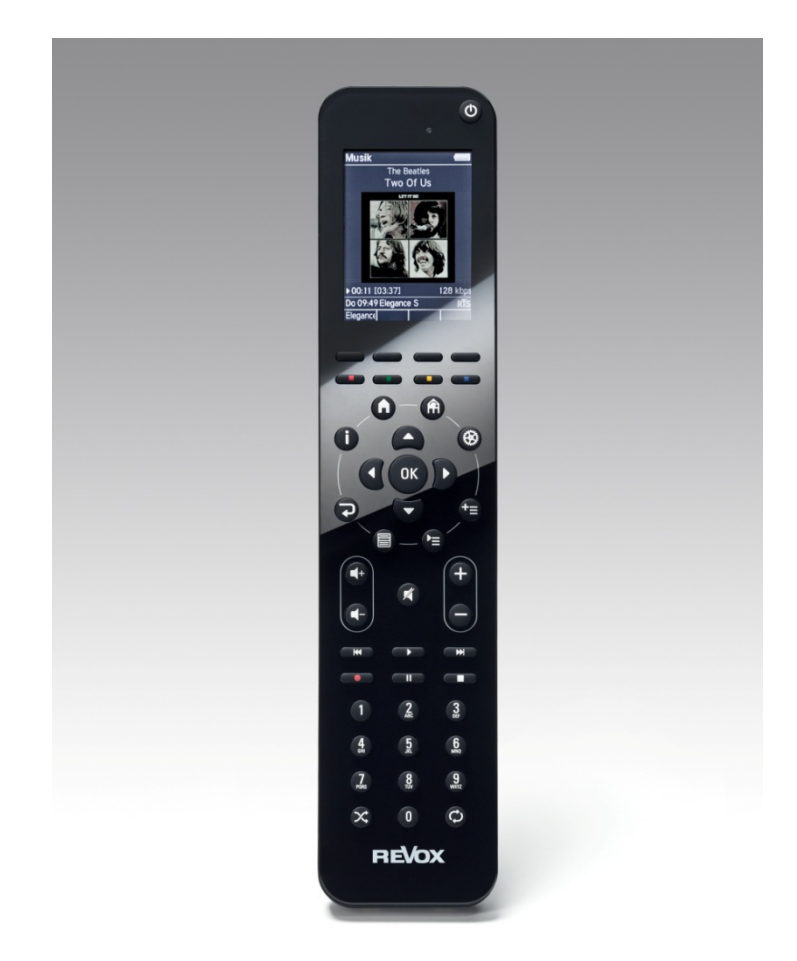

Für die nachträgliche Programmierung der S208 wird die aktuelle Version des Revox S208 Easy Creators benötigt. Diese Software ist auf der Revox Webseite verfügbar.

## http://www.revox.com/de/joy-produkte/fernbedienung-s208.html

Danach auf den Download Link klicken. klicken.

Laden Sie die Datei auf Ihren PC und installieren Sie die Software. Ggf. erhalten Sie einen Hinweis, dass eine ältere Version der Easy Creator Software zunächst deinstalliert werden muss.

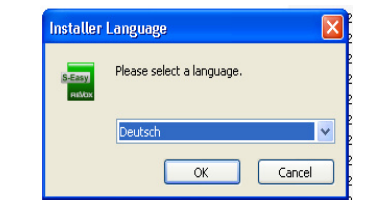

Auf dem USB Stick, der im IR/KNX Umsetzer Kit beigelegt ist, befinden sich die 3 Programmierfiles für Panasonic, Samsung und Sony TV Geräte. Auch diese Programmierung ist hinter dem Download Link zu finden.

## **WICHTIG:**

Bevor die S208 programmiert wird, muss diese, sofern noch nicht geschehen, mit dem zu steuernden Joy gepairt werden.

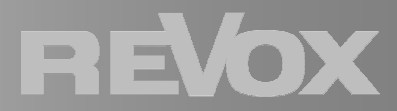

Pairing des Joy mit der S208:

- Das Revox Joy Produkt vom Strom trennen (Netzstecker ziehen oder Hauptschalter ausschalten)
- Auf der S208 Fernbedienung für ca. 2 Sekunden die Setup Taste drücken
- Mit dem Steuerkreuz "Starte Pairing" auswählen und mit OK bestätigen
- Joy wieder an das Stromnetz anschließen
- Die LED auf dem Joy sollte grün blinken, danach wird das Joy Gerät auf der Fernbedienung angezeigt • Die LED auf dem Joy sollte grün blinken, danach wird das Joy<br>Gerät auf der Fernbedienung angezeigt<br>• Nach dem Start der Easy Creator Software auf "Projekt öffnen" klicken
- 
- Den zuvor angeschlossenen USB Stick auswählen und das passende File öffnen

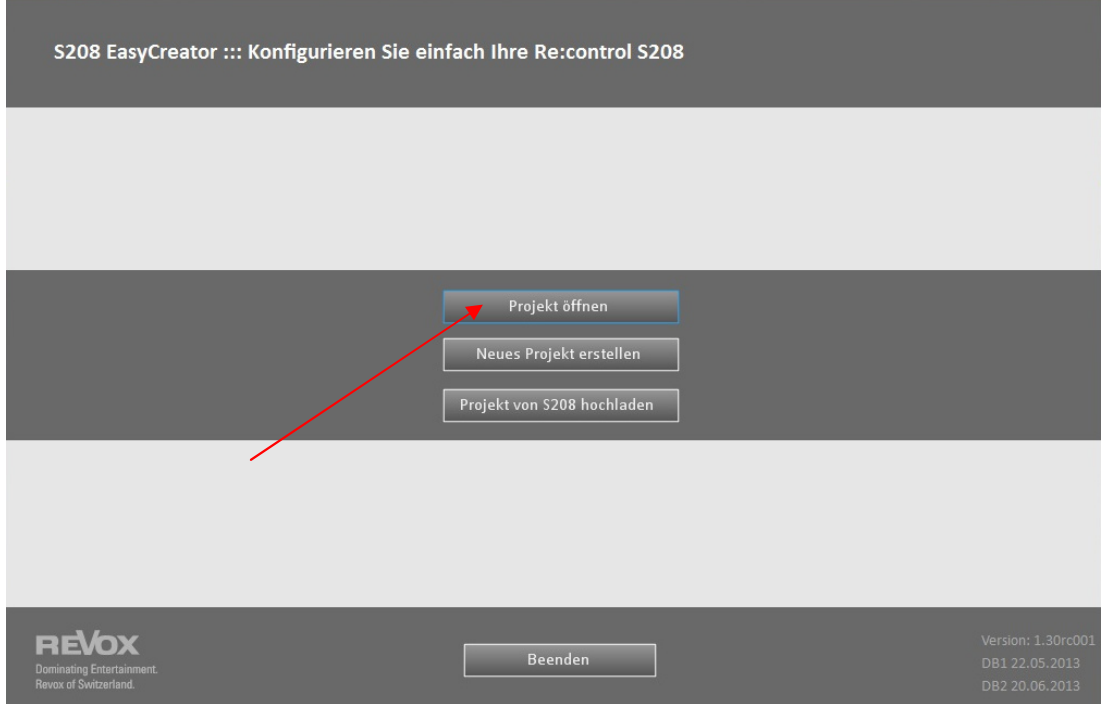

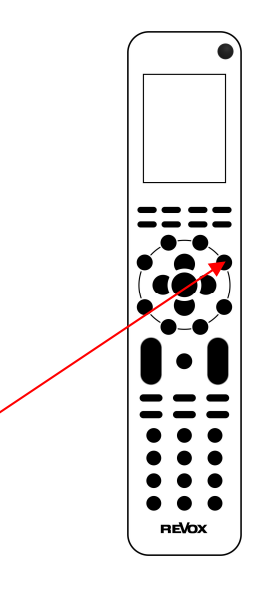

REVOX

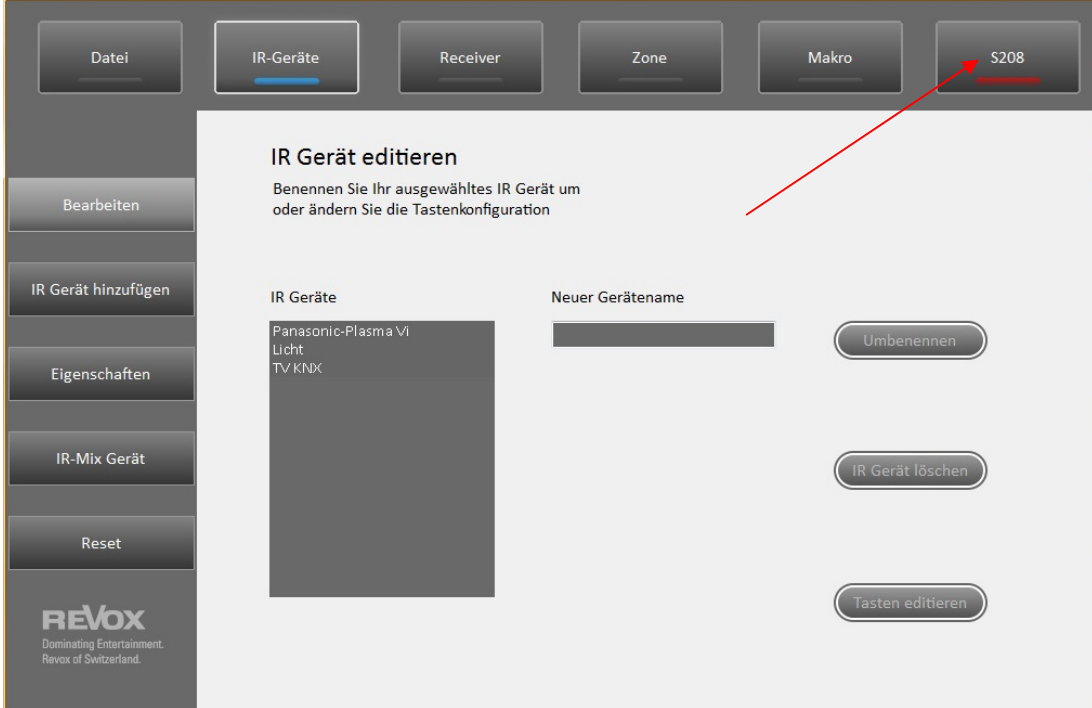

- Die S208 Fernbedienung mit dem mitgelieferten USB Kabel und dem PC verbinden
- Danach auf S208 und anschließend auf "Download" klicken

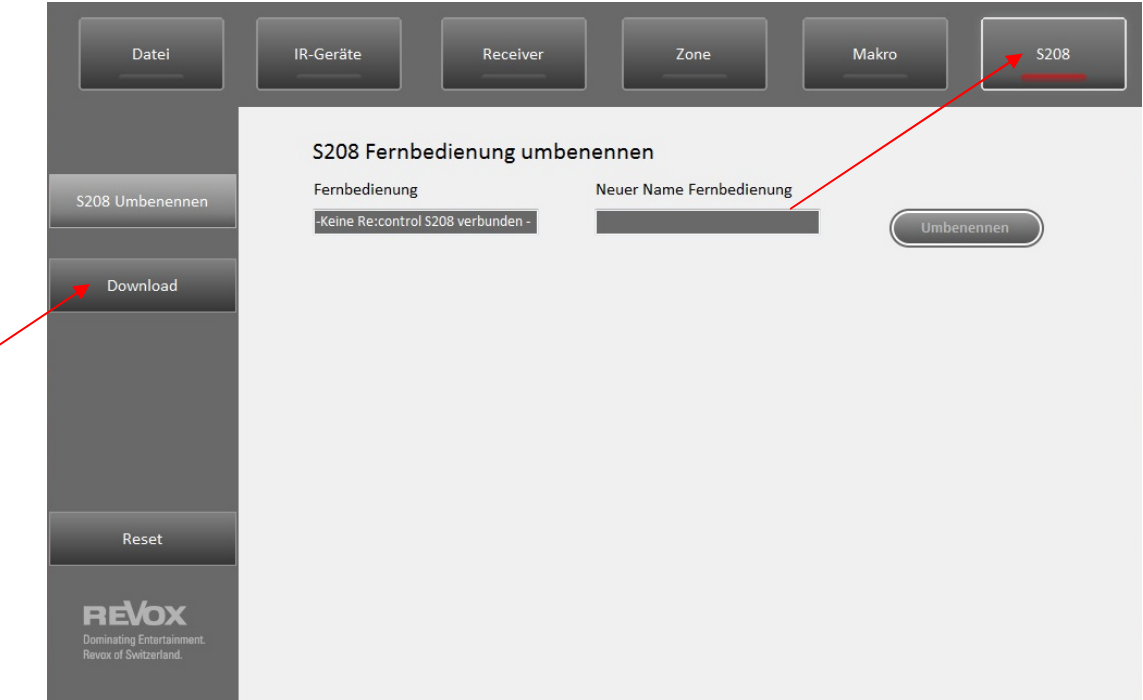

• Im Download- Fenster noch einmal den Übertragungsvorgang mit dem Button "Download" bestätigen

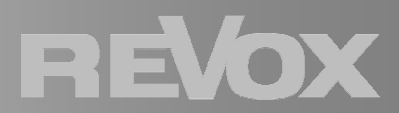

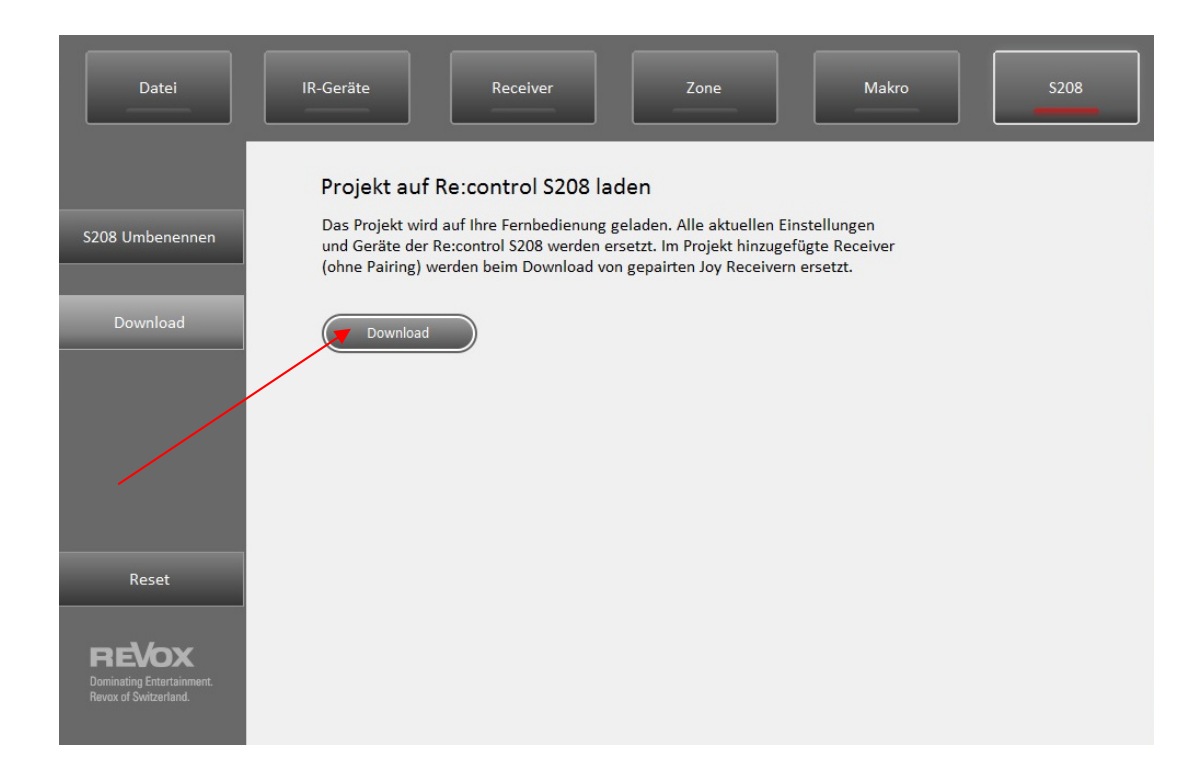

• Den Anweisungen auf dem Bildschirm folgen, danach die S208 vom USB Kabel trennen

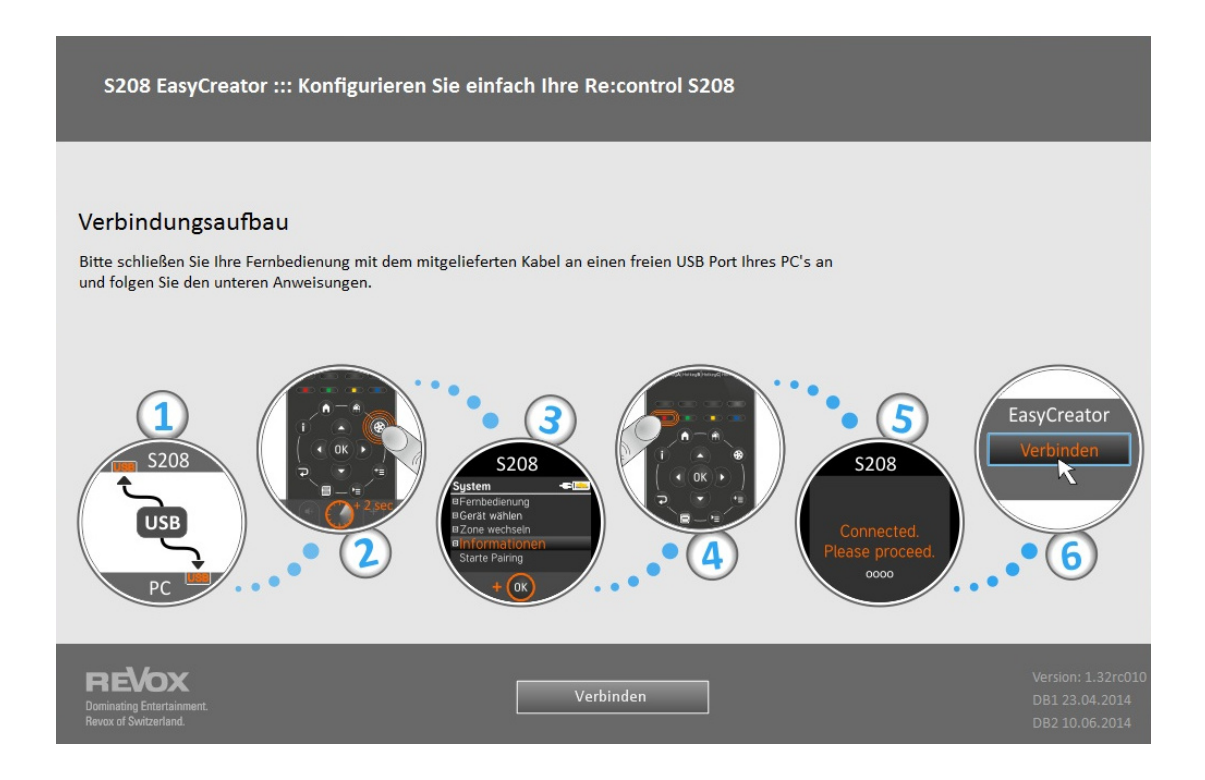

Hinweis:

Bei Windows 8 kann es zu Problemen bei der Installation der USB Treiber für die Fernbedienung kommen.

Java muss auf dem Rechner installiert sein.

Weitere Informationen dazu finden Sie in den FAQ auf der Revox Webseite.

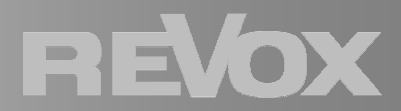